# **SONY** VIDEO PROJECTOR **VPL-HS51**

PROTOCOL MANUAL 1st Edition

## **Table of Contents**

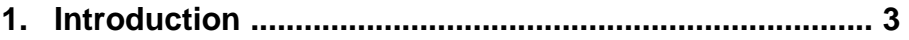

## 2. Operating the Projector from a Computer

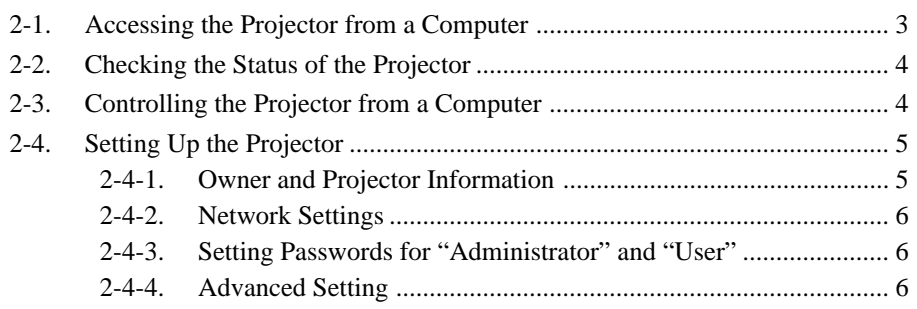

## 3. NETWORK

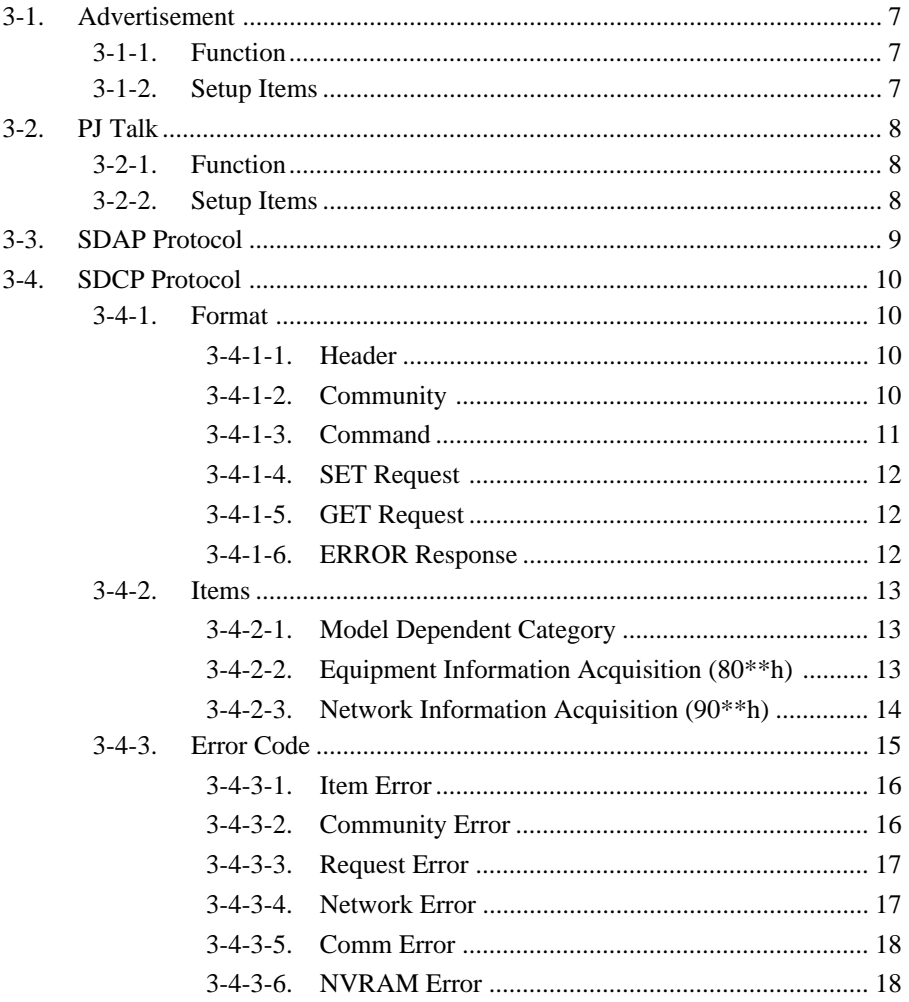

## **1. Introduction**

This protocol manual describes the basic configuration and basic operations of various commands used for projector. Projector can be controlled using the commands provided in "Appendix". Using an external CONTROLLER , etc., inputs can be switched and the power can also be turned on and off. In the following paragraphs, "CONTROLLER" means an external device such as a PC which controls projector using these commands.

## **2. Operating the Projector from a Computer**

### **2-1. Accessing the Projector from a Computer**

You can check the present status of the projector on a computer display and control the projector from a computer.

Confirm that the projector and computer are connected to the router/hub with the LAN cables, then turn on the projector, computer and router/hub.

- 1. Start Internet Explorer 5.0 (or later versions) on your computer.
- 2. Type "http://xxx.xxx.xxx.xxx (the IP address of the projector)" as the "Address", then press the ENTER key on your keyboard.

You can check the IP address of the projector using the INFORMATION menu. Enter the IP address here.

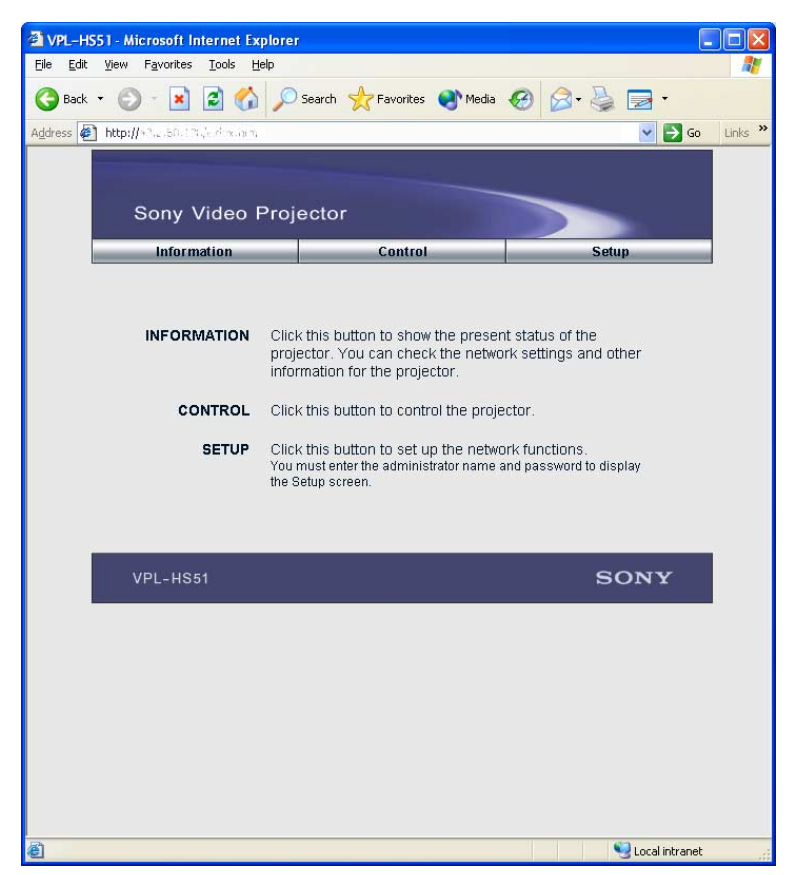

## **2-2. Checking the Status of the Projector**

Click "Information". You can check the information and present status of the projector on a computer display. You can check the information and status in the window, but you cannot change the settings.

#### **INFORMATION**

The present status of the projector is displayed.

#### **MENU**

The present settings of the projector are displayed.

### **2-3. Controlling the Projector from a Computer**

Click "Control". You can perform various adjustments and settings of the projector on a computer display.

The functions of the buttons in the windows are the same as those on the remote supplied with the projector.

The present setting status is indicated.

If you change the setting using the remote, click "Refresh" at the upper right-hand corner of the window to update the status.

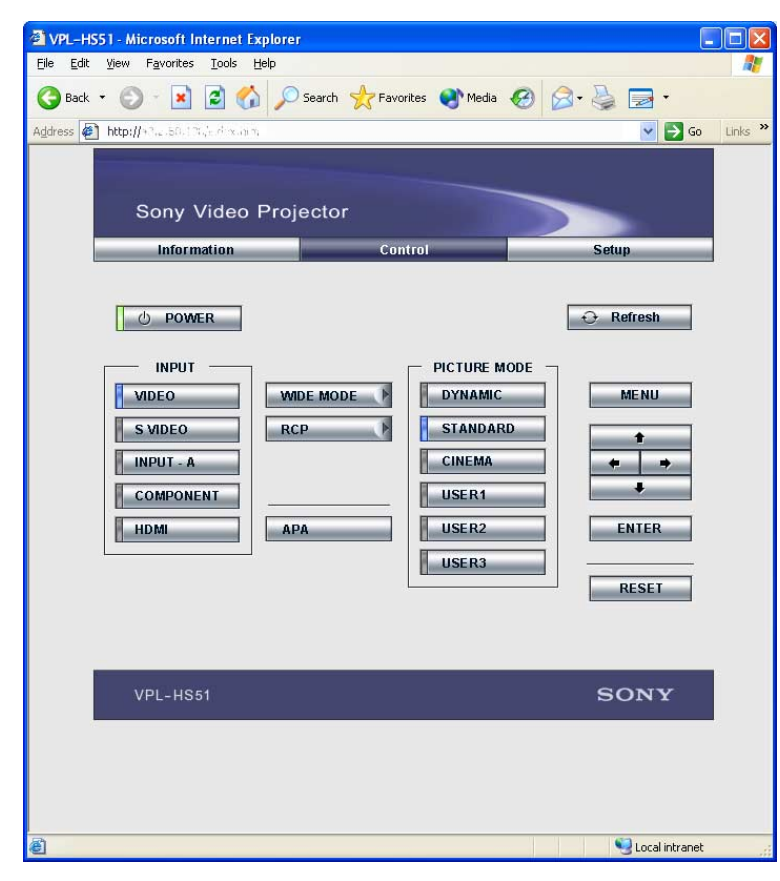

## **2-4. Setting Up the Projector**

Click "Setup". The Password Properties dialog box appears. The name of the "User" account is preset without a password to "root" at the factory. You can set the owner information, etc.

Click "Apply" at the lower part of each window to update the projector to the data input in each window.

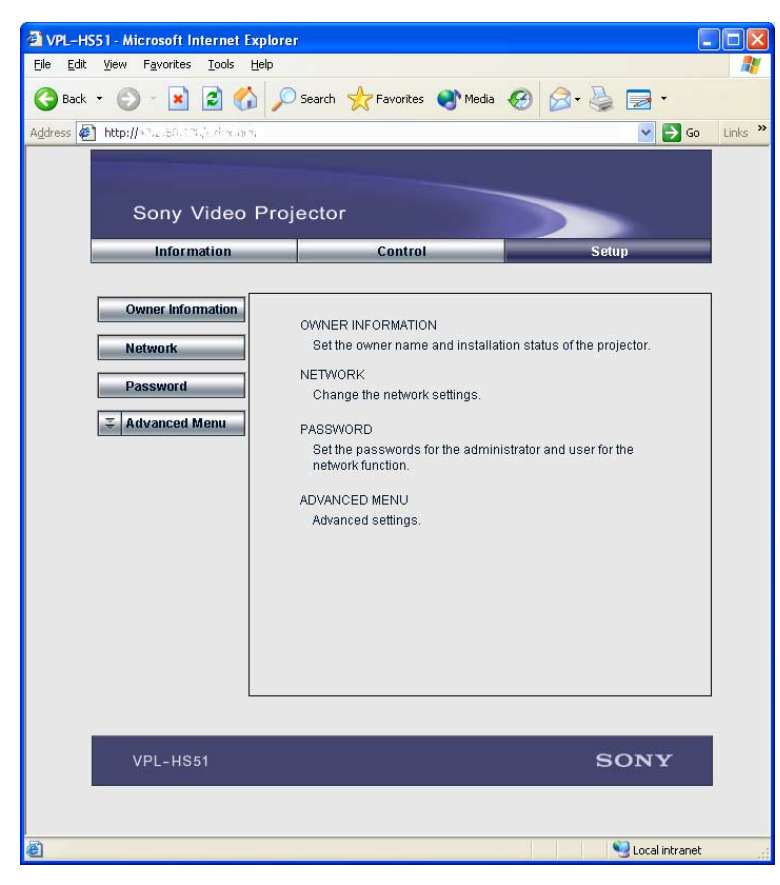

#### **2-4-1. Owner and Projector Information**

Click "Owner Information".

#### **Owner**

Enter owner information.

#### **Projector**

Enter the location of the projector.

#### **Memo**

Enter a memo, if required.

#### **2-4-2. Network Settings**

Click "Network".

Internet Protocol (TCP/IP)

Normally, set "Obtain an IP address automatically (DHCP)". If you select "Specify an IP address", set the necessary items.

#### **2-4-3. Setting Passwords for "Administrator" and "User"**

Click "Password". You can set passwords for each "Administrator" and "User". The name of the "Administrator" account is preset to "root" at the factory. It cannot be changed.

#### **2-4-4. Advanced Setting**

Click "Advanced Menu" to display the Advertisement button, PJ Talk button and SNMP button. These settings are mainly for professional use. These contents are indicated by the PROTOCOL manual.

## **3. NETWORK**

This section describes the performance, operations and protocol to be used of advertisement and PJ Talk.

### **3-1. Advertisement**

The advertisement service is provided to facilitate development of a PC application that can automatically detect a projector on the network. This function is achieved by broadcasting the equipment information periodically to the network.

#### **3-1-1. Function**

The equipment information shown below is transmitted as the broadcast packet periodically (at certain intervals).

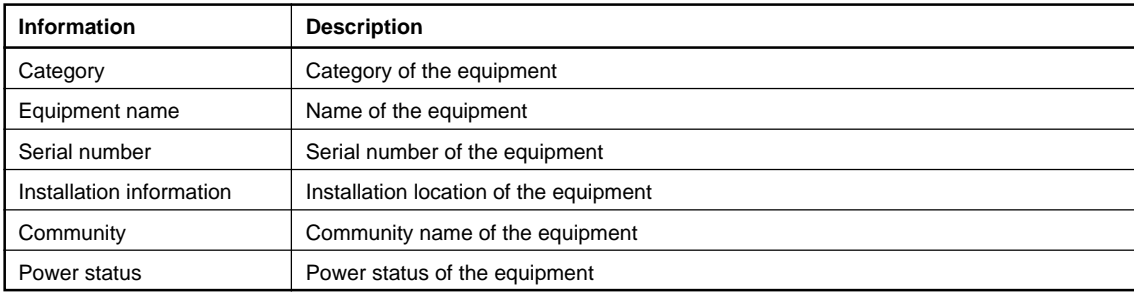

- **Notes**<br>• The category of projector is 0x0a.
- . The power status sets ffffh if communication error occurs.

#### **Protocol**

The SDAP protocol is defined in order to provide this service.

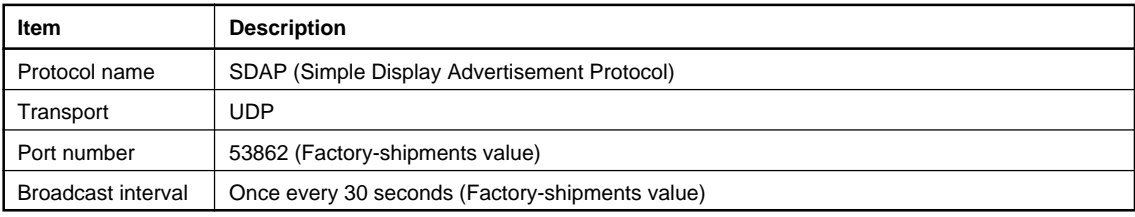

#### **3-1-2. Setup Items**

The items that can be set for the advertisement service are described below.

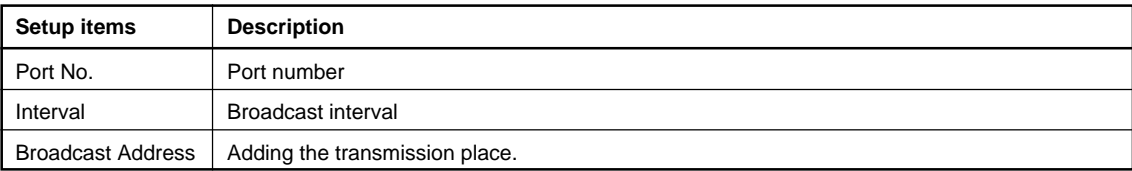

## **3-2. PJ Talk**

The remote control service is provided that can control the projector from remote location via network.

#### **3-2-1. Function**

This responds to the control command and requests for acquiring the status and information supplied from clients.

#### **Control request**

Enables the input to be selected and picture control to be adjusted.

#### **SIRCS request**

Enables remote control by sending the SIRCS code.

#### **Status request**

Enables equipment status information such as power status, error information and power-on time to be acquired.

#### **Information request**

Enables equipment information such as equipment name, serial number and installation information to be acquired.

#### **Protocol**

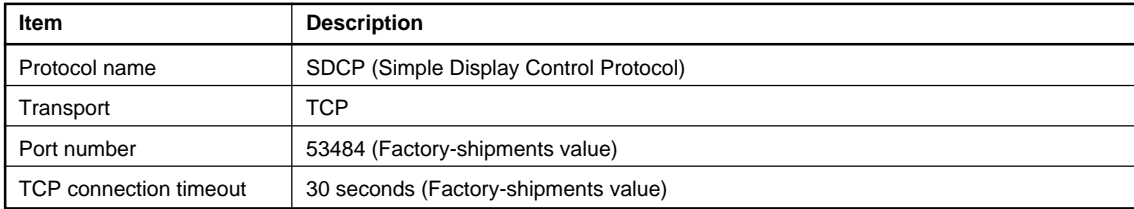

#### **3-2-2. Setup Items**

The items that can be set for the PJ Talk service are described below.

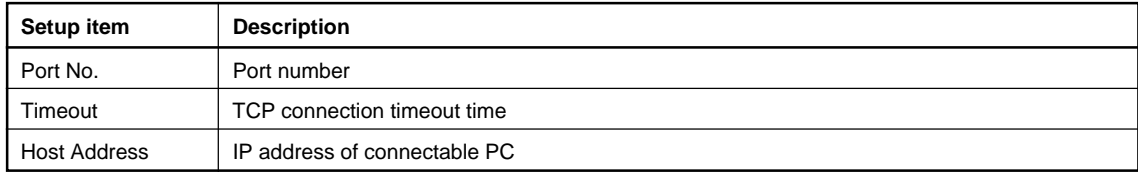

#### **3-3. SDAP Protocol**

This section describes the SDAP packet structure.

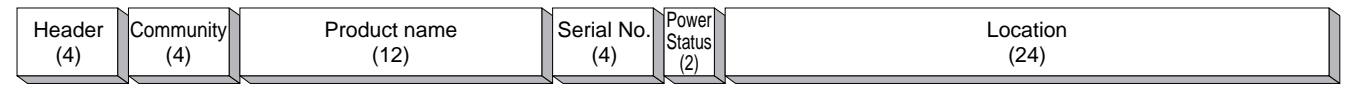

#### **Fig.1 Packet structure**

#### 1) Header

The header consists of ID (16 bit), version (8 bit) and category (8 bit).

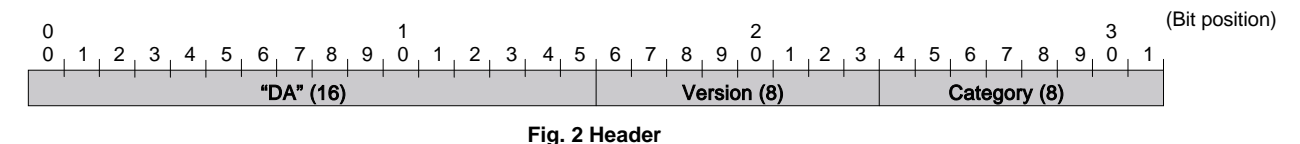

#### **ID**

It is fixed to "DA".

#### **Version**

This indicates the version number of protocol. It is fixed to 01h (version 1).

#### **Category**

Category number 0Ah of the projector is entered here.

2) Community

When the community data matches the community that is set in the display equipment, the request is executed. Community consists of four alphanumeric characters (case sensitive). All display equipment has the default value "SONY" when shipped from the factory.

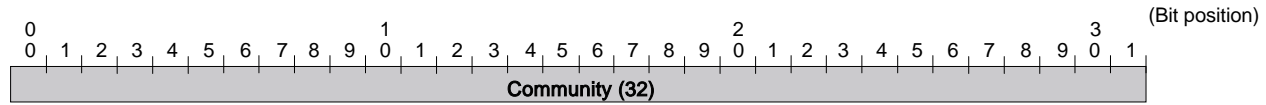

#### **Fig. 3 Community**

3) Equipment Information

#### **Product Name**

Name of equipment (Maximum twelve characters) In case, less than twelve characters, 00h is entered in the blank space.

#### **Serial No.**

Serial number is entered.

#### **Power Status.**

Power supply status of the equipment is entered.

#### **Location**

Information of installation location (Maximum twenty four characters) In case, less than twenty four characters, 00h is entered in the blank space.

## **3-4. SDCP Protocol**

This section describes the packet structure of version 2.

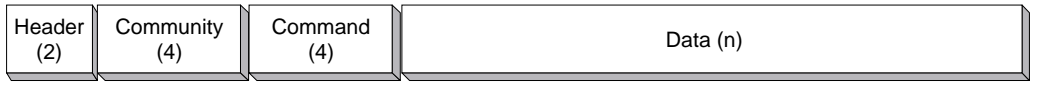

**Fig. 1 Packet structure**

#### **3-4-1. Format**

#### **3-4-1-1. Header**

The header consists of version (8 bits) and category (8 bits).

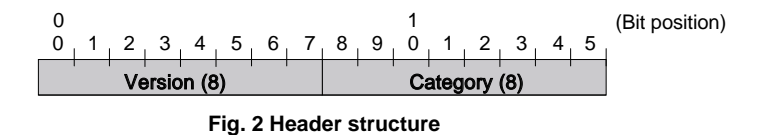

#### **Version**

This indicates the version number of protocol. It is fixed to 02h (version 2).

#### **Category**

Category number 0Ah of the projector is entered here. Projector checks the category number. If a different category number is entered, the request is ignored.

#### **3-4-1-2. Community**

When the community data matches the community that is set in the display equipment, the request is executed. Community consists of four alphanumeric characters (case sensitive). All display equipment has the default value "SONY" when shipped from the factory.

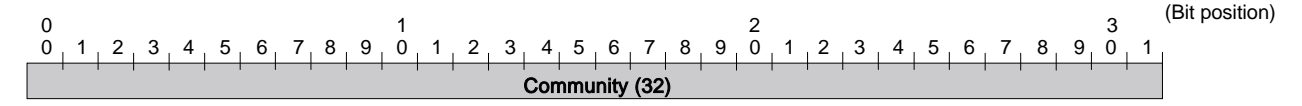

#### $\vert$  Note

Community should be entered with four characters. Three characters or less are not accepted.

#### **3-4-1-3. Command**

This section describes the format of the request command and the response command.

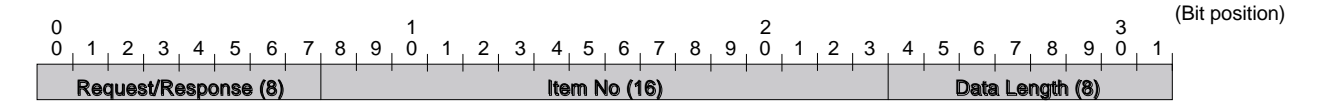

#### (1) Request

This section describes the format of the request command that is issued from the host PC to the projector.

#### **Community**

This is the same alphanumeric characters as those of community that is set in the projector to which request is going to be sent.

#### **Request**

There are only two types of request. One is the GET request to acquire the projector information and status. The other is the SET request to modify the projector setup.

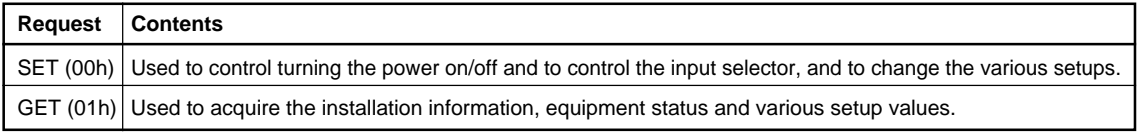

#### **Item No.**

This is the item number of the request target.

#### **Data Length**

This is the length of the data accompanying the request. The maximum length is 128 bytes. If there is no data, it is 0.

#### **Data**

This is the data accompanying the request.

#### (2) Response

This section describes the format of the response command which is used to return a response to the host PC from the projector.

#### **Community**

The same alphanumeric characters as those of the request is entered.

#### **Response**

The response returns the result of executing the request from the host PC.

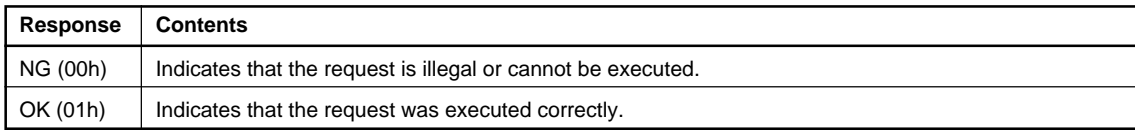

#### **Item No.**

The same value as those of the request is entered.

#### **Data Length**

This is the length of the data accompanying the response. The maximum length is 128 bytes. If there is no data, it is 0.

#### **Data**

This is the data accompanying the response.

#### **3-4-1-4. SET Request**

The SET request is used to set a new value in the specified item. Details of the request and the response are described below.

#### **Request**

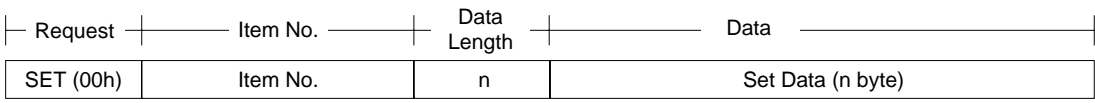

#### **Response**

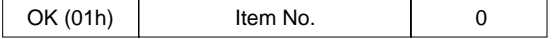

#### **3-4-1-5. GET Request**

The GET request is used to acquire the value of the specified item. Details of the request and the response are described below.

#### **Request**

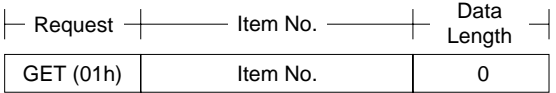

#### **Response**

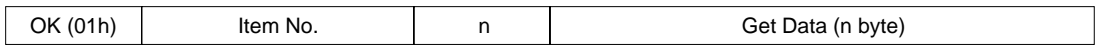

#### **3-4-1-6. ERROR Response**

When an error occurs in the contents of a request or in the result of execution, NG is returned as the response.

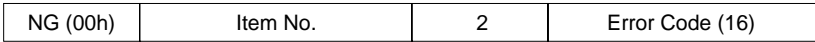

#### **3-4-2. Items**

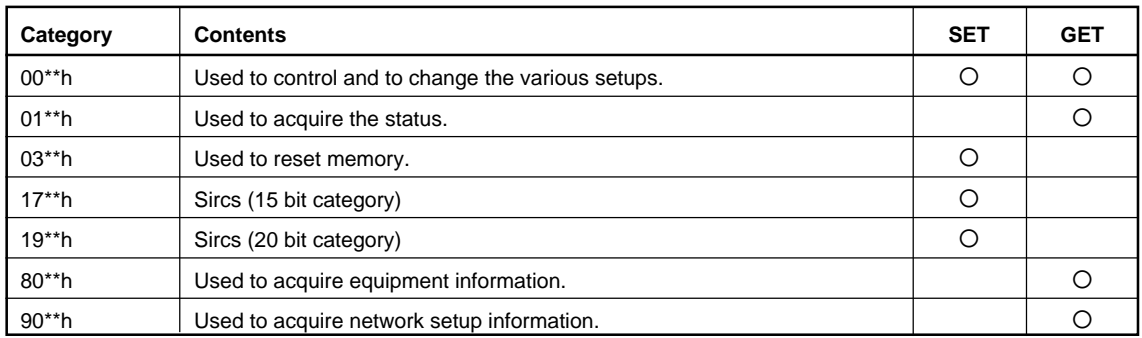

#### **3-4-2-1. Model Dependent Category**

The supported contents of 00\*\*h, 01\*\*h, 03\*\*h, 17\*\*h and 19\*\*h change depending on the model. Details are shown on Appendix.

#### **3-4-2-2. Equipment Information Acquisition (80\*\*h)**

Used to acquire the equipment information.

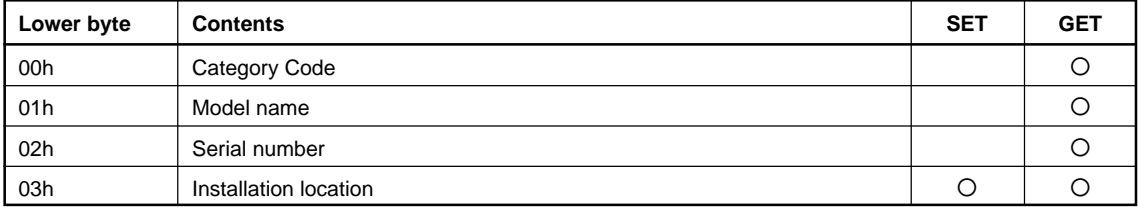

#### **0x8000 Category code**

1 byte

#### **0x8001 Model name**

Alphanumeric 12 characters If the number of characters is less than 12, the remaining digits are filled with 00h.

#### **0x8002 Serial number**

4 bytes

 $\sqrt{\frac{1}{100}}$ 

The serial number is in the range of 00000000 to 99999999.

#### **0x8003 Installation location**

Alphanumeric 24 characters

If the number of characters is less than 24, the remaining digits are filled with 00h.

#### **3-4-2-3. Network Information Acquisition (90\*\*h)**

Used to acquire the network setup information.

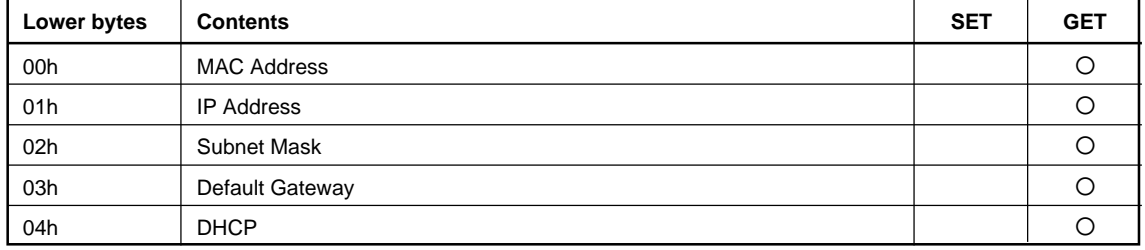

#### **0x9000 Mac Address**

6 bytes

#### **0x9001 IP Address**

4 bytes

#### **0x9002 Subnet Mask**

4 bytes

#### **0x9003 Default Mask**

4 bytes

#### **0x9004 DHCP**

1 byte DHCP invalid: 0 DHCP valid : 1

## **3-4-3. Error Code**

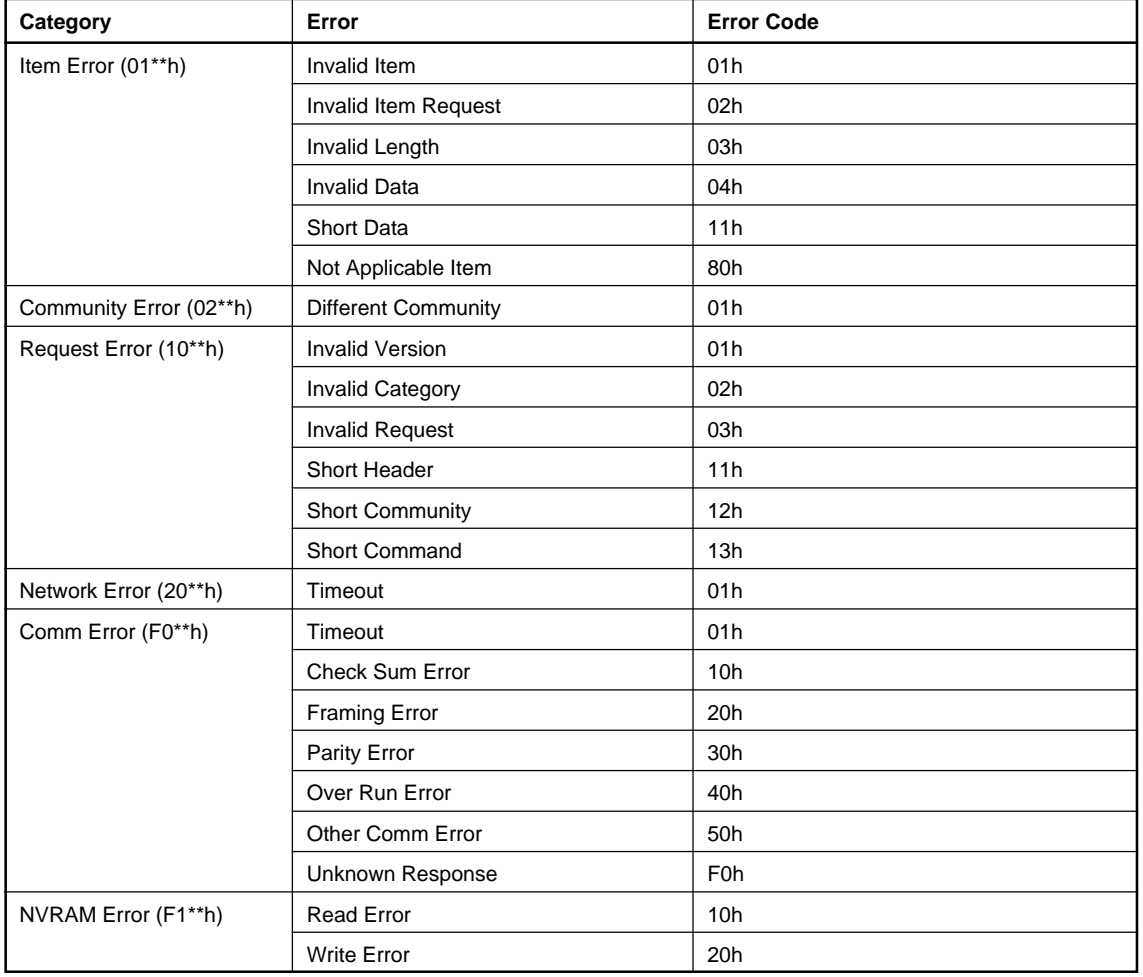

The error code list is shown below with a detailed description of each.

#### **3-4-3-1. Item Error**

This error occurs when the Item No. of a request is illegal or its data is illegal. The conditions for occurrence of the respective errors are shown below.

#### **Invalid Item**

An unsupported Item No. is specified.

Example 1: The unsupported category 0xA\*\* is specified. Example 2: The unsupported Item No. 0x8010 is specified.

#### **Invalid Item Request**

The Item No. is supported but an unsupported Request is issued.

Example: An attempt is made to set data in the Model Name (0x8001).

#### **Invalid Length**

Data length of the specified Item No. is too long.

Example: An attempt is made to set 25 byte data in the installation location (0x8003).

#### **Invalid Data**

Data of the specified Item No. is outside the setting range.

Example: An attempt is made to set 101 in the Item when the setting range of the Item is 1 to 100.

#### **Short Data**

The length of data is shorter than the value specified by the data length.

Example: The actual data length is 9 bytes but data length is 10.

#### **Not Applicable Item**

An item that is not valid at present is specified.

Example: The item to switch the display is specified when the main power is off.

#### **3-4-3-2. Community Error**

This error occurs when community is different.

Example: "ABCD" is specified when "SONY" is set.

#### **3-4-3-3. Request Error**

This error occurs when header or command is illegal. The conditions of occurrence of the respective errors are shown below.

#### **Invalid Version**

The version of the header is other than 2.  $\sqrt{\mathsf{Note}}$ When another version is supported, an error occurs in all versions other than the supported version.

#### **Invalid Category**

The category does not match.

Example: 0x0B is specified in the device of category = 0x0A.

#### **Invalid Request**

An unsupported request is specified.

Example: Request =  $0x02$  is specified.

**Short Header** The received data is 1 byte.

#### **Short Community**

The received data is in the range of 2 to 5 bytes.

#### **Short Command**

The received data is in the range of 6 to 9 bytes.

#### **3-4-3-4. Network Error**

This is an error that occurs in TCP/IP. The conditions of occurrence of the respective errors are shown below.

#### **Timeout**

Communication was interrupted.

#### **3-4-3-5. Comm Error**

This is an error in communication with the main control microprocessor of the display.

#### **Timeout**

Reception data is not returned after data is sent.

#### **Check Sum Error**

A check sum error occurred in the main control microprocessor of the display.

**Framing Error** A framing error occurred.

**Parity Error** A parity error occurred.

**Over Run Error** An overrun error occurred.

**Other Comm Error** Another error occurred.

**Unknown Response** The data cannot be processed was received.

#### **3-4-3-6. NVRAM Error**

**Read Error** Reading from NVRAM was failed.

#### **Write Error** Writing to NVRAM was failed.

## **Appendix**

#### **Communication Rules**

. When sending a command from CONTROLLER, the return data from PROJECTOR should be received first before sending the next command. Even if the next command is sent before receiving the return data, since PROJECTOR will not be able to receive that command, it does not return a response to CONTROLLER. Consequently, no error code is also sent.

The following lists the approximate waiting times for PROJECTOR to return the return data after CONTROLLER sends the command.

- . When a communication error occurs, PROJECTOR ignores the data received until now, and set into the reception standby state.
- . For undefined commands or commends determined as invalid by PROJECTOR, PROJECTOR will send the "NAK" return data to CONTROLLER.
- . Take note that when data is written when the input signal of PROJECTOR is unstable, that data (value) will not be incorporated.
- . When INDEX specified SIRCS direct command is transmitted, leave an interval of 45 msec until the next transmission. (Do not return the return data (ACK, NAK) when the SIRCS direct command is received.)

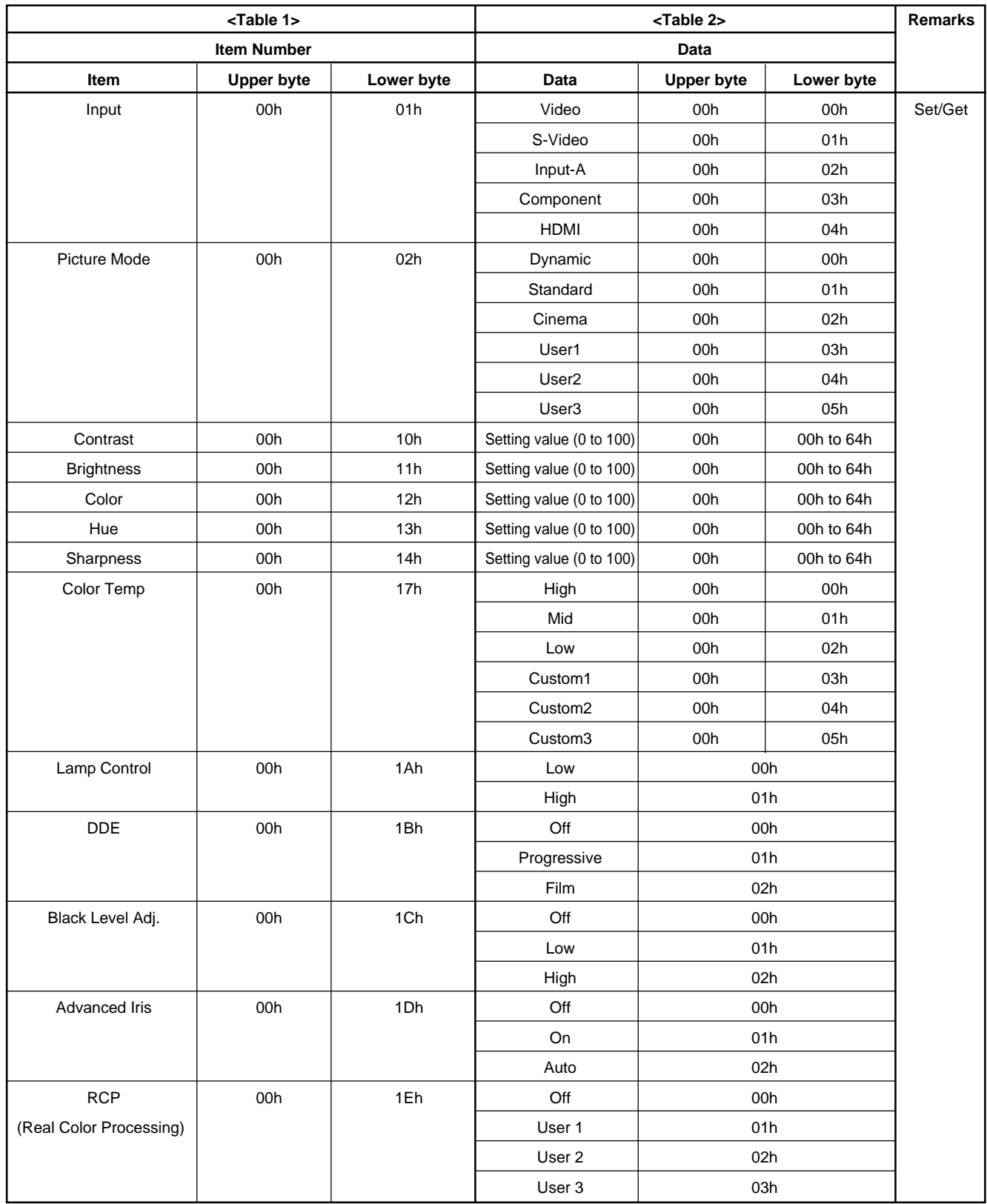

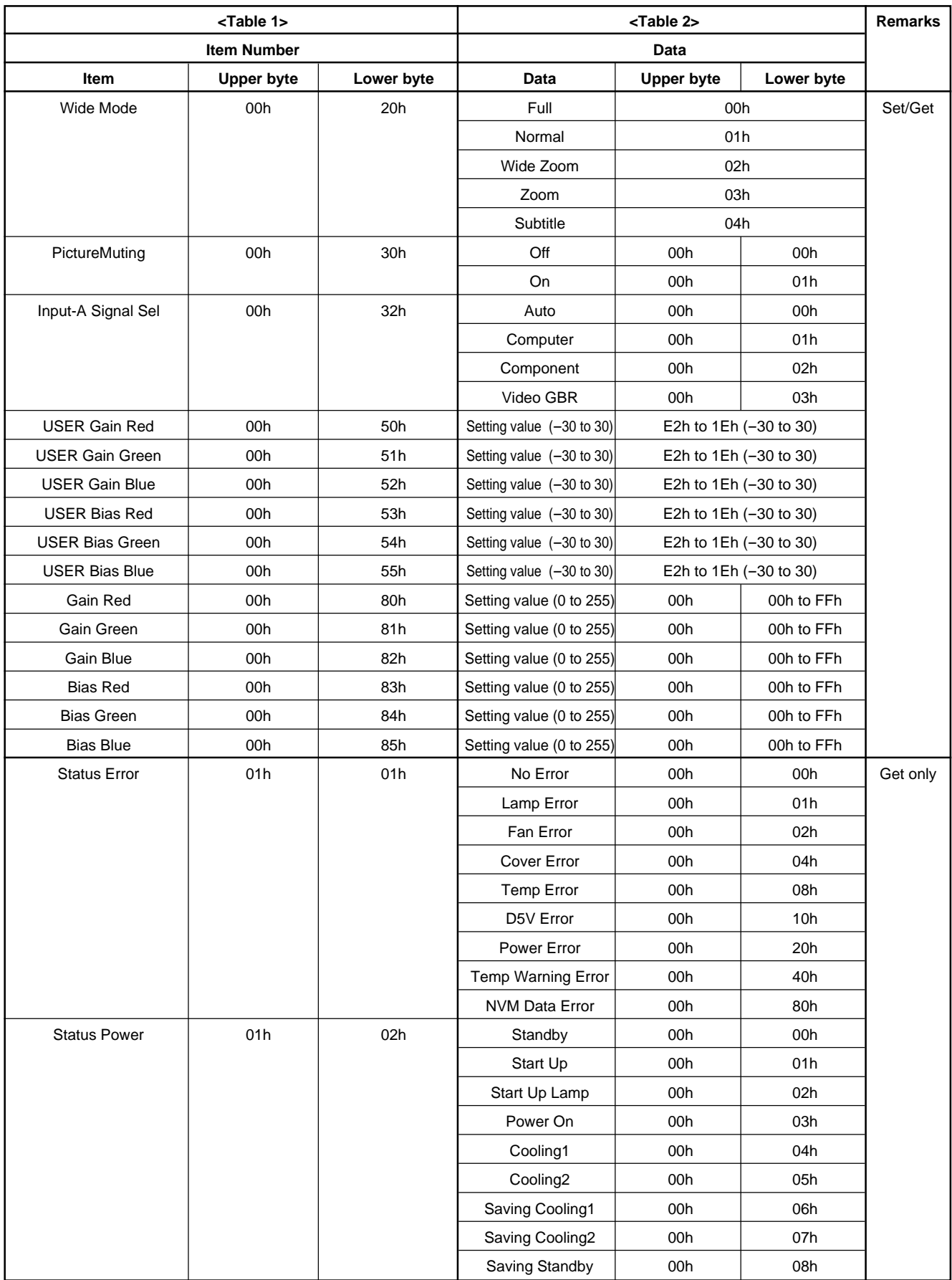

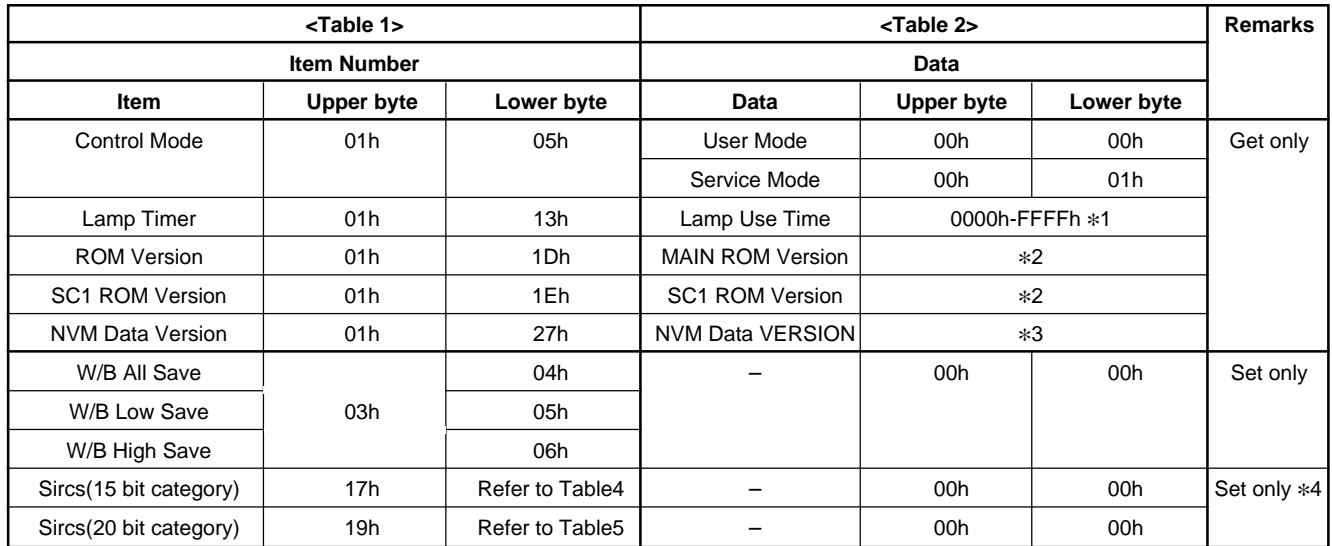

\*1 Example) In case the lamp timer indicates 1000H, return values are [03h] upper byte and [E8h] lower byte.

\*2 Example) In case the software version is 1.03, return values are [01h] upper byte and [03h] lower byte.

\*3 Example) In case the NVM data version is 3, return values are [00] upper byte and [03] lower byte.

\*4 It is corresponded to single command only. When Sircs Direct Command is sent, return data may not be returned.

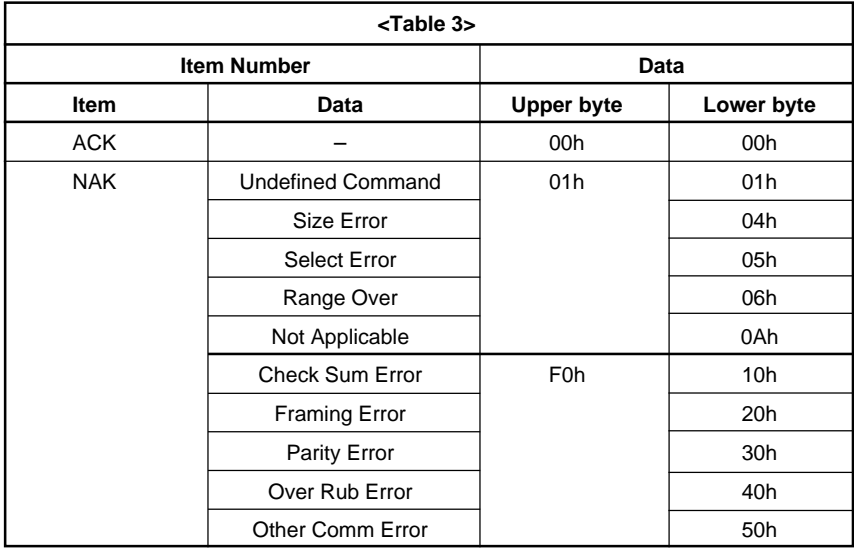

Approximate Return Waiting Times The await-return time is approx. 200 msec.

#### Note

This is the case, unless the communications are interfered anyway.

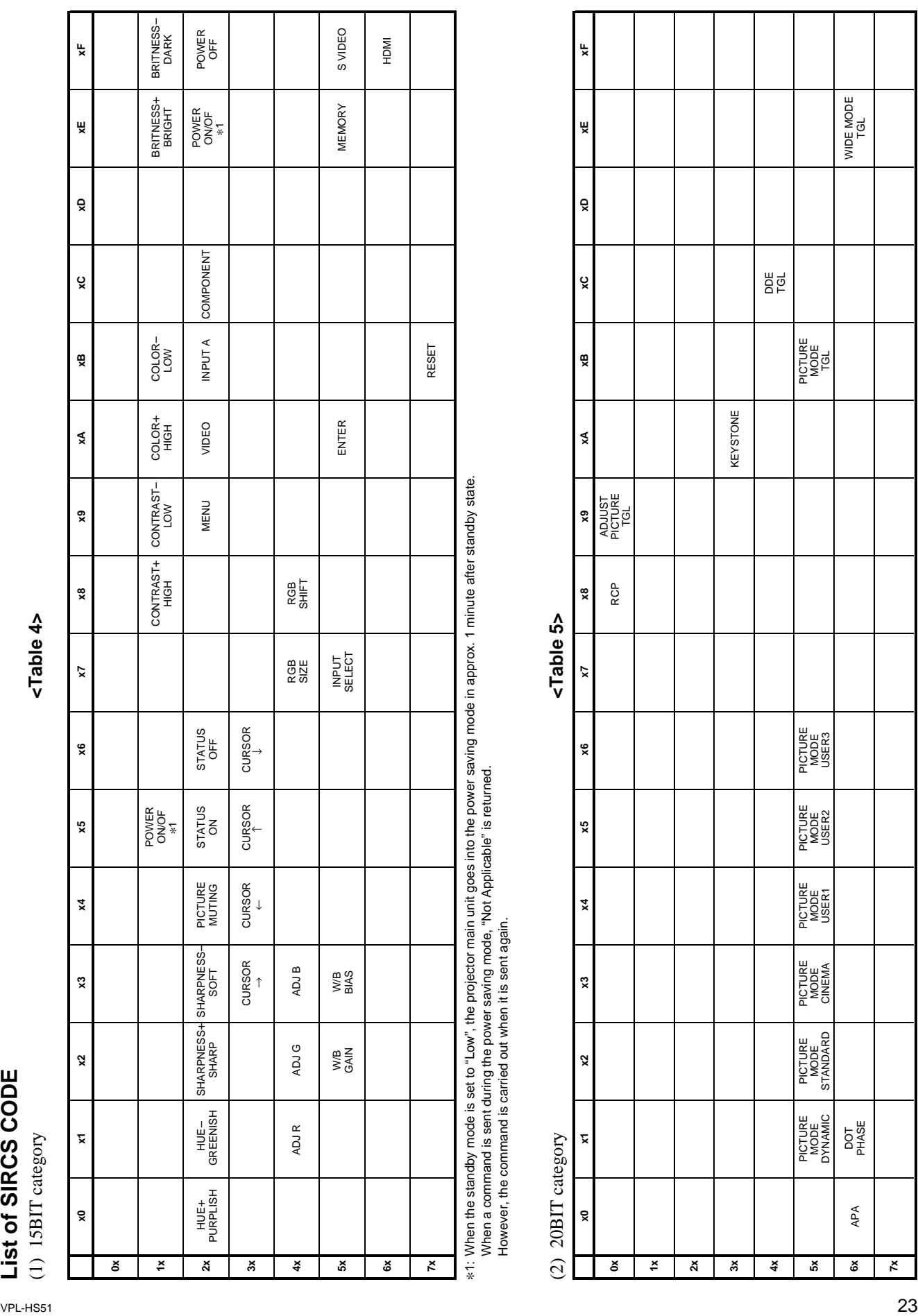

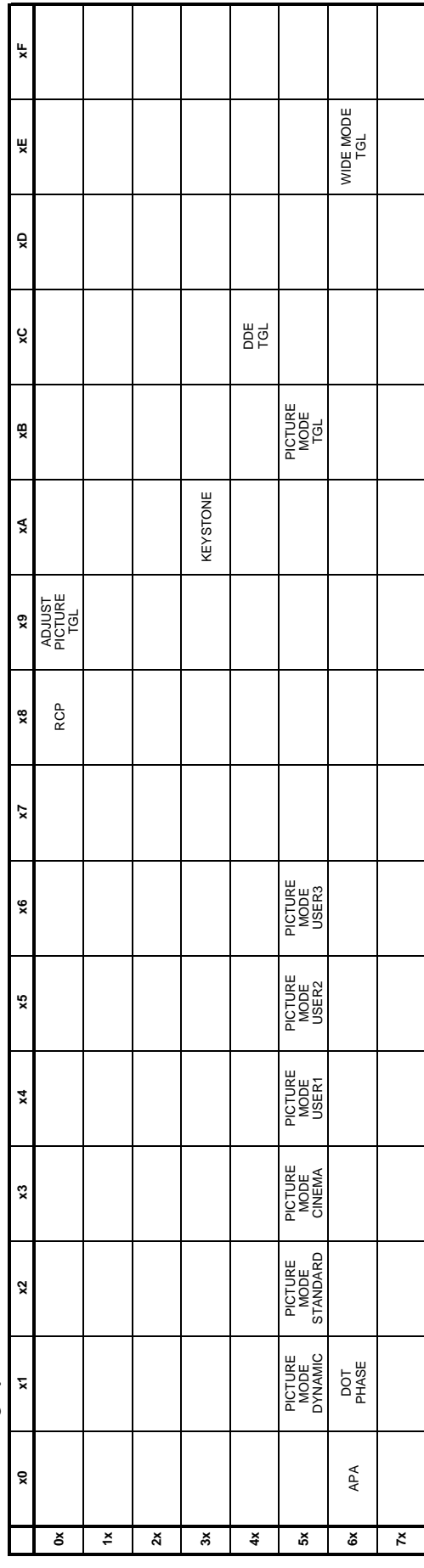

このマニュアルに記載されている事柄の著作権は当社に あります。 (操作、保守等)と異なる目的で本マニュアルを使用する ことを禁止します。

The material contained in this manual consists of information that is the property of Sony Corporation.

Sony Corporation expressly prohibits the duplication of any portion of this manual or the use thereof for any purpose other than the operation or maintenance of the equipment described in this manual without the express written permission of Sony Corporation.

Le matériel contenu dans ce manuel consiste en informations qui sont la propriété de Sony Corporation. Sony Corporation interdit formellement la copie de quelque partie que ce soit de ce manuel ou son emploi pour tout autre but que des opérations ou entretiens de l'équipement à moins d'une permission écrite de Sony Corporation.

Das in dieser Anleitung enthaltene Material besteht aus Informationen, die Eigentum der Sony Corporation sind. Die Sony Corporation untersagt ausdrücklich die Vervielfältigung jeglicher Teile dieser Anleitung oder den Gebrauch derselben für irgendeinen anderen Zweck als die Bedienung oder Wartung der in dieser Anleitung beschriebenen Ausrüstung ohne ausdrückliche schriftliche Erlaubnis der Sony Corporation.

VPL-HS51 (U) E 9-968-100-01

Sony Corporation 2004. 10 22 B&P Company **EXALL EXAMPLE 1999** C2004

Printed in Japan